## 工商憑證IC 卡首次使用

請注意,首次使用前務必先安裝讀卡機及 IC 卡驅動程式:

請先安裝讀卡機及其驅動程式,由驅動程式光碟安裝或聯結以下廠商網站下載:

- 1 力祥資訊: http://www.fujiei.com.tw/ACME/driver/index.htm
- 2 經濟部工商憑証管理中心 http://moeaca.nat.gov.tw/repository.html 下載最新版 HiCOS 卡片管理工具: 進入「儲存庫」點選「HiCOS 卡片管理工具(下載專區)」

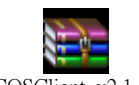

HiCOSClient\_v2.1.8.zip HiCOSClient\_v2.1.8.zip

 3 請將檔案下載解壓縮後執行安裝。 如果出現下列提示可以繼續執行確定

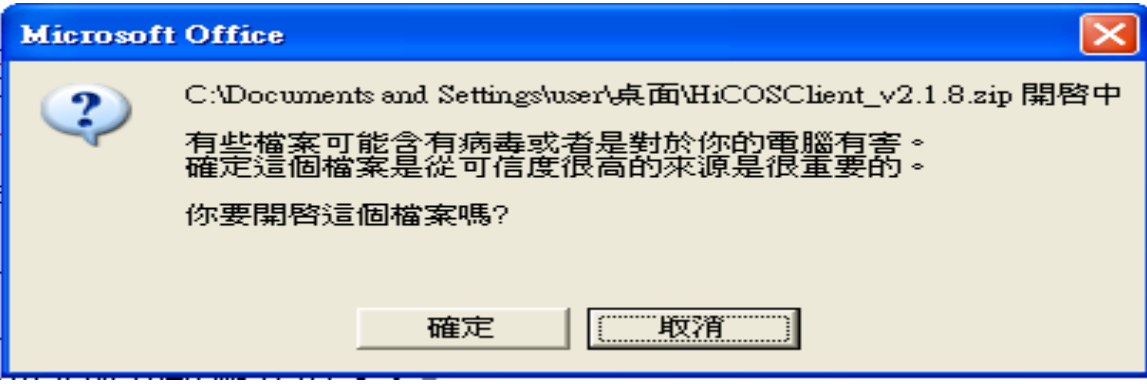

4. HiCOS 卡片管理工具是一種 CSP(Cryptography Service Provider), 係提供 IC 卡之憑證註冊至 作業系統的工具,以利安全電子郵件或憑證應用應用系統使用密碼學之簽章或加密等功能,下載 安裝後除 HiCOS 卡片管理工具外,並包含用戶端環境檢測工具、UP2Date Agent 等程式與相關手 冊。

5. 用戶端環境檢測工具,可協助檢查用戶 IC 卡與讀卡機驅動程式是否安裝成功, IC 卡能否讀 取,並提供 PIN 碼驗證,簽章驗章與加解密功能檢測。

6. UP2Date Agent 可協助檢查您的 IC 卡片管理工具是否為最新版,若非最新版可提醒您下載 安裝。

 7. HiCOS 卡片管理工具所支援的 IC 卡片包括 GCA/XCA/MOEACA/MOICA/GTESTCA 對用戶 所發之 1024 位元與 2048 憑證 IC 卡。